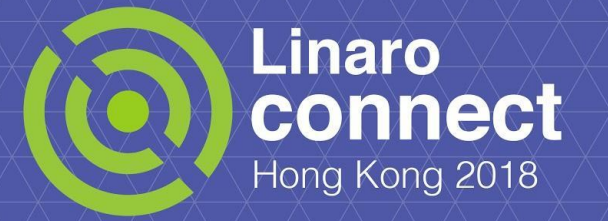

# **HKG18-419: OpenHPC on Ansible** - **Easier deployment with Ansible -**

Renato Gloin and Takeharu Kato, HPC

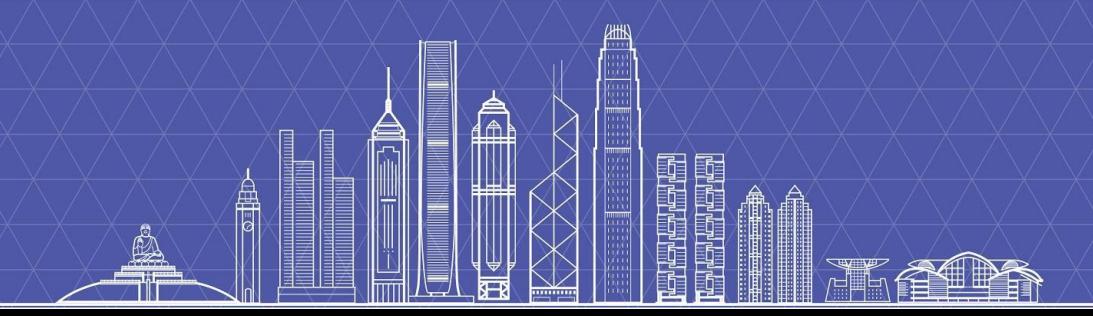

### **Outline**

- What OpenHPC is
- The Problem OpenHPC has no Configuration Management System
- What Ansible is
- $OpenHPC + Ansible = OpenHPC deployment easier$
- **Future work**

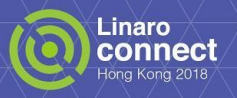

# **OpenHPC**

- OpenHPC is a collaborative, community effort that initiated from a desire to aggregate a number of common ingredients required to deploy and manage High Performance Computing (HPC) Linux clusters including provisioning tools, resource management, I/O clients, development tools, and a variety of scientific libraries.
	- [http://www.openhpc.community/](https://www.google.com/url?q=http://www.openhpc.community/&sa=D&ust=1521519750181000&usg=AFQjCNHv-VT_XOI7RJ8apLtCvnFth8ELjw)
- OpenHPC packages are build on the Open Build System
	- [https://build.openhpc.community/](https://www.google.com/url?q=https://build.openhpc.community/&sa=D&ust=1521519750182000&usg=AFQjCNE0ZTmNFGolV0mGsNqmgNhc-AqW3g)
- Packages hosted on GitHub
	- [https://github.com/openhpc/ohpc](https://www.google.com/url?q=https://github.com/openhpc/ohpc&sa=D&ust=1521519750183000&usg=AFQjCNGvdkyCKfMIDJ8iBOUQ9_wqFmqr4Q)

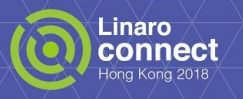

# **OpenHPC Deployments Today**

- A recipe with all rules described in the official [documents](https://www.google.com/url?q=https://github.com/openhpc/ohpc/tree/obs/OpenHPC_1.3.3_Factory/docs/recipes/install/centos7/aarch64/warewulf/slurm&sa=D&ust=1521519750222000&usg=AFQjCNErQd-1gYLUh6Y0q25KfMyATHiZqg)
- LaTex snippets containing shell code

```
% begin ohpc run
\begin{lstlisting}[language=bash]
[sms](*\#*) (*\install*) lmod-defaults-gnu7-openmpi3-ohpc
\end{lstlisting}
% end ohpc run
```
Are converted and merged into a (OS-dependent) bash script

Install Performance Tools (Section 4.4) # yum -y install ohpc-gnu7-perf-tools yum -y install lmod-defaults-gnu7-openmpi3-ohpc

Plus a *input.local* file, with some cluster-specific configuration

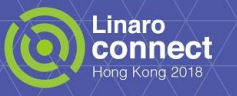

### **OpenHPC Recipe - Problems**

- The *input.local* file exports shell variables, and don't have enough information
	- Not all parts of the script are correctly conditionalized based on those options
	- Most people that use those scripts, heavily modify them
	- Others do in a completely different way
- The *recipe.sh* is **not** idempotent
	- It modifies the contents of root config files using Perl and regex
	- It echoes lines at the end of config files
	- It sets up networking and services that can't be set twice (moving files around)
- Extensibility is impossible without editing the files
	- It neither has *everything* (conditionalized), nor has external hooks to add local rules
	- We need to *at least* edit the *input.local* configuration, which needs to be kept and updated

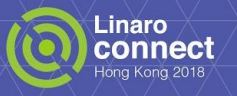

### **OpenHPC Recipe - Attempted Solutions**

- We tried to change the [scripts](https://www.google.com/url?q=https://git.linaro.org/leg/hpc/ohpc-scripts.git/&sa=D&ust=1521519750337000&usg=AFQjCNGXctU75i50tw-ouaLxpu2PS5udOw) to conditionalize everything
	- Split into different scripts, one for each chapter
	- Heavily modified the *input.local* file
	- Automation (or people, manually), can run only selected scripts
- **Problems** 
	- We created yet another layer (*bash\_local*), which sets up *input.local*
	- Still using environment variables
	- We haven't tested every possible scenario, no idea if it would work elsewhere… :(
- Why reinvent the wheel?
	- After long discussion with the communities, folks were quite happy to properly automate it
	- Ansible wasn't the only solution people were using, but was by far the most popular
	- So we're having a go with Ansible...
	- With the high hopes of moving the upstream deployments and other community builds to it

**Name** 00 base install.sh 01 master pkgs.sh 02 master network.sh 03 master provision.sh 04 optional.sh 05 master files.sh 06 master bootstrap.sh  $07$  devtools.sh 08 system start.sh 09 test suite.sh bash local generate-warewulf-packages.sh input.local recipe.sh

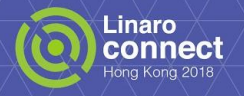

# **Biggest Obstacle in OpenHPC Deployment**

- Lack of "Configuration Management System" (CMS)
	- **→A kind of CMS is needed to build various HPC clusters easy.**

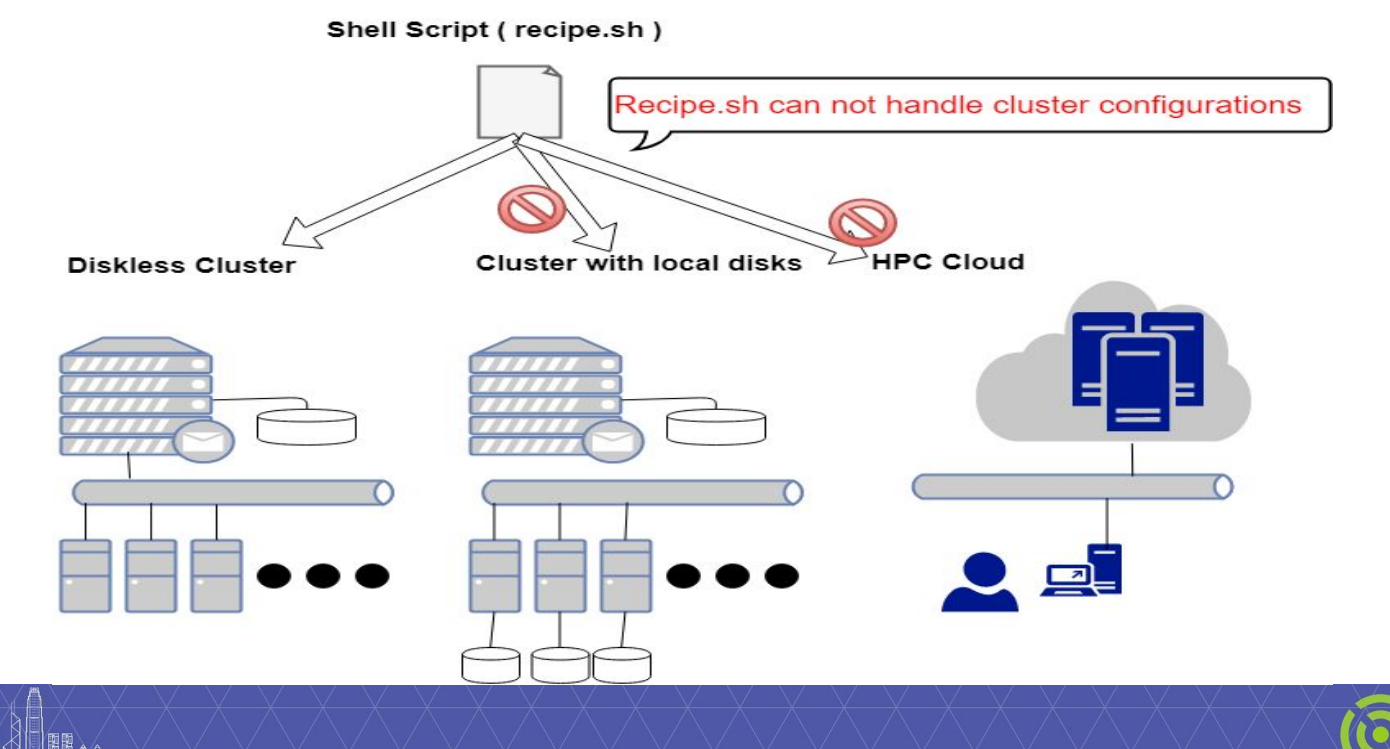

Linaro connect

### **OpenHPC + Ansible = Easier Deployment**

What Ansible is

A simple automation language which can describe the structure and configuration of IT infrastructure with Ansible playbook(YAML).

- The reasons why Ansible is the best solution for the OpenHPC deployment
	- The most promising CMS tool (Ansible development is led by Red Hat).
	- Ansible playbooks are idempotent.
	- Ansible can manage nodes, tasks according to the the structure of the cluster.

#### Ansible will be a main stream in deployment for servers

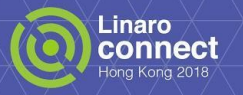

### **Improvements from recipe.sh**

- Improvements from recipe.sh:
	- We can configure where packages are installed, according to node type.
	- We can replay the installation process at many times.
	- We can adopt same recipe for various HPC systems(Intel, AArch64, bere metal cluster, Cloud, Container)
- Time required for OpenHPC installation:

#### We took **a week** to install OpenHPC by hand before.

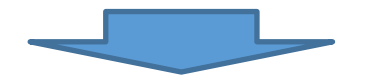

#### We can now install OpenHPC in **3 hours**.

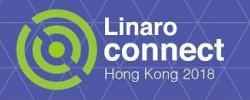

### **Current Status**

We've ported recipe.sh to an Ansible playbook. Our playbook does not depend on HPC-specific tools (Warewulf, xCat)

The playbook could be applied to other LEG tasks with minor changes.

- What we are doing now:
	- Testing...We are testing on X64 machines, and we'll test it on AArch64 soon.
	- Rewrite for common use...Dividing the playbook into Ansible roles for each package. It is useful to use the playbook as ingredients for installation task.
	- Upstreaming ... We'll collaborate with OpenHPC community to make OpenHPC installation easy.

#### Our playbook to be published soon and be upstreamed.

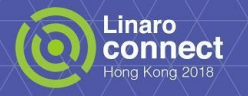

# **Screen shot (Install phase)**

[Inventory file] skipping: [192.168.33.21] => (item=[]) => {"changed": false, "item": [], "skip\_reason": "Condit [sms] result was False"} 192.168.33.11 kipping: [192.168.33.22] => (item=[]) => {"changed": false, "item": [], "skip\_reason": "Condit nal result was False"} [cnodes]  $\frac{1}{2}$   $\frac{1}{2}$  192.168.33.21 "", "rc": 0, "results": ["Loaded plugins: fastestmirror¥nLoading mirror spee m-server . msg : 192.168.33.22 from cached hostfile¥n \* base: ftp.iij.ad.jp¥n \* epel: del-mirrors.extreme-ix.org¥n \* extras: [ionodes] os.usonyx.net¥n \* updates: ftp.iij.ad.jp¥nResolving Dependencies¥n--> Running transaction checl :--> Package ohpc-slurm-server.x86 64 0:1.3.3-9.1 will be installed¥n--> Processing Dependency: 192.168.33.11 drm-sql-ohpc for package: ohpc-slurm-server-1.3.3-9.1.x86\_64¥n--> Processing Dependency: slurm-d [devnodes] l-ohpe for package: ohpe-slurm-server-1.3.3-9.1.x86 64¥n--> Processing Dependency: munge-libs-192.168.33.21 for package: ohpc-slurm-server-1.3.3-9.1.x86 64¥n--> Processing Dependency: slurm-slurmdbd-ohp 192.168.33.22 or package: ohpc-slurm-server-1.3.3-9.1.x86 64¥n--> Processing Dependency: pdsh-mod-slurm-ohpc package: ohpc-slurm-server-1.3.3-9.1.x86 64¥n--> Processing Dependency: slurm-munge-ohpc for p age: ohpc-slurm-server-1.3.3-9.1.x86 64¥n--> P lurm-server-1.3.3-9.1.x86 64¥n--> Processing It can handle the types of nodes properly.  $-1.3.3-9.1. \times 86.64$   $\gamma$ --> Processing Dependency: 13.3-9.1.×86\_64¥n--> Processing Dependency: mur (e.g., Install slurm-server on the master node only)1.1.x86 64¥n--> Processing Dependency: slurm-pe x86\_64¥n--> Running transaction check¥n---> Pach led¥n---> Package\_mung <u> Lled¥n---> Package munge-libs-ohpc.x86 64</u>  $0.0512 - 24$ 

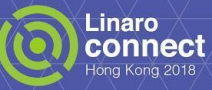

# **Screen shot(Test phase)**

[vagrant@sms\_work]\$ module\_purge vagrant@sms work]\$ module load ohpc .<br>[vagrant@sms\_work]\$\_cp\_/opt/ohpc/pub/examples/mpi/hello.c\_ohpc-mpi-hello.c .<br>[vagrant@sms work]\$ mpicc -o ohpc-mpi-hello ohpc-mpi-hello.c [vagrant@sms work]\$ cat ohpc-mpi-hello.sh| #!/bin/bash

#SBATCH -J TestJob #SBATCH -o /work/stdout.%J.log #SBATCH -e /work/stderr.%J.log SBATCH --ntasks-per-node 1 #SBATCH --nodes 2

source /etc/profile.d/lmod.sh module purge module load ohpc prun /work/ohpc-mpi-hello RETCODE=\$?  $exit$  \${RETCODE} [vagrant@sms work]\$ sbatch ohpc-mpi-hello.sh Submitted batch job 52 [vagrant@sms work]\$ tail stdout.52.log Module: OpenFabrics (openib) Host: c2

Another transport will be used instead, although this may result in lower performance.

```
Hello, world (2 procs total)
    \rightarrow Process # 0 of 2 is alive. \rightarrow c1
    \rightarrow Process # 1 of 2 is alive. \rightarrow c2
「vagrant@sms work]$ ■
```
Compile an MPI application with the mpicc in OpenHPC

Run an MPI job with the SLURM in OpenHPC

We are writing another playbook to run tests automatically.

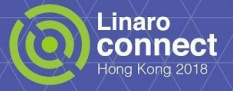

#### **Promote Use of Ansible in HPC**

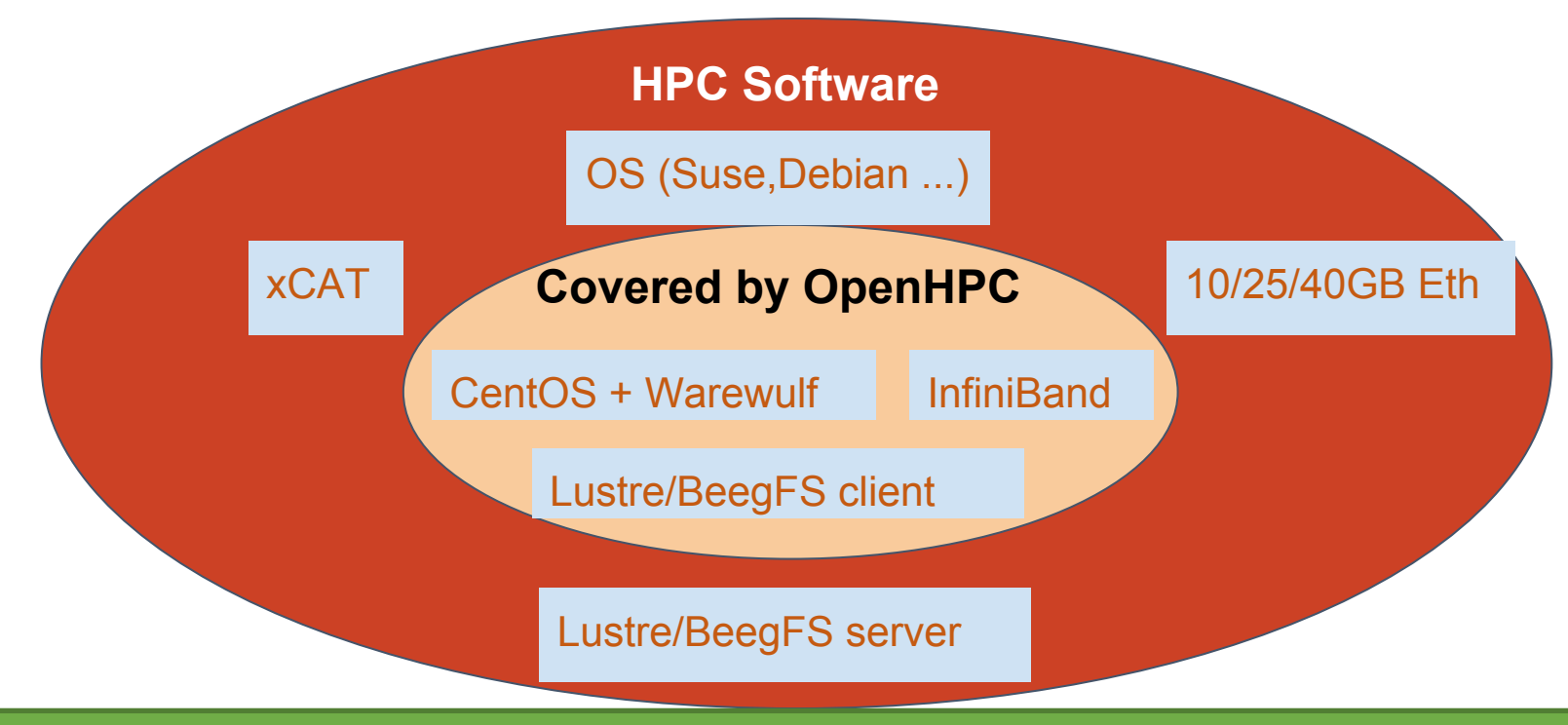

#### Ansible will helps to support various packages, devices, OS in HPC.

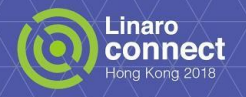

### **Future Work**

- Ansible in OpenHPC ... Improving maintainability
	- Considering the way to generate a playbook from the document (Are LaTeX snippets preferable?)
	- Taking advantage of the power of the Ansible community?
- Ansible in HPC ... Making Ansible more popular in HPC
	- Sharing Ansible playbooks for HPC systems through ansible galaxy.
	- Introducing Ansible to OpenHPC community for upstreaming.
- Ansible in general ... Easy to write site-specific configurations Some ideas:
	- Creating a tool to generate host-specific configuration files.
	- Using Kconfig (make menuconfig) to choose packages to be installed.
	- A kind of tool for describing network topology to generate network configurations (like OpenStack dashboard).

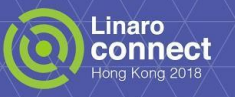

# **OpenHPC Ansible - Integration with Provision**

- Before we can install OpenHPC on a cluster, we need to provision the master
	- This is done via a Jenkins job, using MrProvisioner's API to flash kernel/initrd/preseed
	- Once the node is up (for now, polling on machine), we fire Ansible up
	- SSH to the node, clone the repo, run the playbook
- OpenHPC provisions the compute nodes (via Warewulf/xCAT)
	- All machines can see MrP, so we need to avoid DHCP/TFTP clash
	- Essentially via MAC address binding, but this complicates the Jenkins job
	- We need the list of addresses beforehand
- Having one VLAN per cluster is less flexible
	- We restrict ourselves to fixed number of compute nodes per cluster
	- Changing involves networking configuration (not dynamic in MrP yet)
	- Forces master to provide NAT/DNS access for the compute nodes

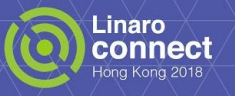

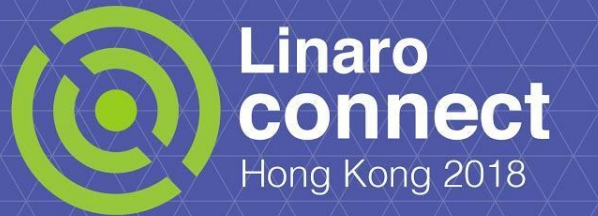

### **Thank You**

**#HKG18** HKG18 keynotes and videos on: connect.linaro.org For further information: [www.linaro.org](https://www.google.com/url?q=http://www.linaro.org&sa=D&ust=1521519751366000&usg=AFQjCNHkkkvoxIT8MFtp3IUQN0nHa31kzg)

Ê

### **OpenHPC Ansible - Introduction**

What is ansible?

A simple automation language which can describe the structure and configuration of IT infrastructure with Ansible playbook(YAML).

- **Characteristics of Ansible:** 
	- Idempotent ... Ansible playbook describes the state of node instead of operations or procedures
	- Lightweight ... Ansible does not need an installation agent on each node.
	- Configuration Management ... It can handle groups of nodes (SMS, CN, etc)
	- Easy to extend ... Well defined plugin interfaces for plugin modules.
	- Orchestration ... It can also be applied to clouds, a container orchestration.

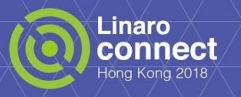

# **OpenHPC Ansible - Improvements from recipe.sh**

- Improvements from recipe.sh:
	- Installing OpenHPC according to the role of nodes with Ansible inventory:
		- SMS...Management tools, Slurm server
		- Computing node...Libraries, Slurm client, Lustre client
		- Development node ... Compiler, Debugger
	- Sharing the install methods among different architectures(Intel, AArch64)
		- Ansible can handle conditional installation and configuration

(e.g. Install psm packages(intel interconnect) into Intel machines only)

- Supporting various HPC systems
	- Diskless environment (e.g. Warewulf)
	- Small cluster which has node local storages.
	- Cloud/Container (e.g OpenStack, AWS, docker) in the future

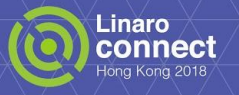

### **OpenHPC Ansible - Current Status**

- We've ported recipe.sh to an ansible playbook.
	- It can install OpenHPC(both Warewulf and Non-Warewulf clusters on CentOS7)
	- It can handle the structure of the cluster( both diskless and non-diskless environment ).
		- It can set computing node network up(e.g DHCP, hosts, and so on).
		- It can install and configure OpenHPC packages according to each node type (SMS, computing node, development node).
		- It can be used for both AArch64 and Intel machines.
- What we are doing now:
	- $\circ$  Testing our playbook on virtual machines  $(x86-64)$ 
		- Of Course we'll test the playbook on AArch64 VM soon...
	- Writing the playbook for testing
	- Dividing the playbook into Ansible role for each package for the flexible installation and to share installation methods for HPC packages through Ansible Galaxy(\*).
	- (\*) A kind of community pages for Ansible( [https://galaxy.ansible.com/](https://www.google.com/url?q=https://galaxy.ansible.com/&sa=D&ust=1521519751486000&usg=AFQjCNGNsgh5u14dFqTg-5m_zl25G5KG2Q) )

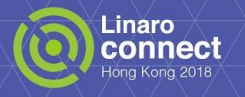

# **OpenHPC Ansible - Screen shot( Install phase )**

result was False"}

lurm-server-1.3.3-9.1.x86 64¥n--> Processing Dep  $-1.3.3-9.1. \times 86.64$   $\gamma$ --> Processing Dependency: sl 13.3-9.1.x86\_64¥n--> Processing Dependency: munge 1.1.x86 64¥n--> Processing Dependency: slurm-perl

x86\_64¥n--> Running transaction check¥n---> Packase man

.installed¥n---> Package\_munge-libs-ohpc.x86\_64\_0:0.5.12-24.1

hal result was False"}

[Inventory file] skipping: [192.168.33.21] => (item=[]) => {"changed": false, "item": [], "skip\_reason": "Condit [sms] 192.168.33.11 kipping: [192.168.33.22] => (item=[]) => {"changed": false, "item": [], "skip\_reason": "Condit [cnodes] changed: [192.168.33.11] => (item=[u'ohpc-slurm-server']) => {"changed": true, "item": ["ohpc-s 192.168.33.21 lm-server"],"msg":"","rc": 0,"results": ["Loaded plugins: fastestmirror¥nLoading mirror spee 192.168.33.22 from cached hostfile\n \* base: ftp.iij.ad.jp\n \* epel: del-mirrors.extreme-ix.org\n \* extras: [ionodes] os.usonyx.net¥n \* updates: ftp.iij.ad.jp¥nResolving Dependencies¥n--> Running transaction checl  $\left| \rightarrow \right|$  Package ohpc-slurm-server.x86 64 0:1.3.3-9.1 will be installed¥n--> Processing Dependency: 192.168.33.11 drm-sql-ohpc for package: ohpc-slurm-server-1.3.3-9.1.x86\_64¥n--> Processing Dependency: slurm-d [devnodes] l-ohpe for package: ohpe-slurm-server-1.3.3-9.1.x86 64¥n--> Processing Dependency: munge-libs-192.168.33.21 for package: ohpc-slurm-server-1.3.3-9.1.×86 64¥n--> Processing Dependency: slurm-slurmdbd-ohp 192.168.33.22 ior package: ohpc-slurm-server-1.3.3-9.1.x86 64¥n--> Processing Dependency: pdsh-mod-slurm-ohpc package: ohpc-slurm-server-1.3.3-9.1.x86\_64¥n--> Processing Dependency: slurm-munge-ohpc for p age: ohpc-slurm-server-1.3.3-9.1.x86\_64¥n--> Prog

It can handle the type of node properly.

(e.g.Install slurm-server on the master node only)

led¥n---> Package mung

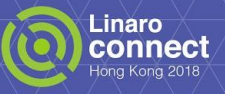

### **OpenHPC Ansible - Screen shot(Test phase)**

Hello, world (2 procs total)

「vagrant@sms work]\$ ■

 $\rightarrow$  Process # 0 of 2 is alive.  $\rightarrow$  c1  $\rightarrow$  Process # 1 of 2 is alive.  $\rightarrow$  c2

編集(E) 設定(S) コントロール(O) ウィンドウ(W) 漢字コード(K) ヘルプ(H) [vagrant@sms\_work]\$ module\_purge vagrant@sms work]\$ module load ohpc Compile MPI application with the mpicc in OpenHPC [vagrant@sms work]\$ cp /opt/ohpc/pub/examples/mpi/hello.c ohpc-mpi-hello.c [vagrant@sms work]\$ mpicc -o ohpc-mpi-hello ohpc-mpi-hello.c [vagrant@sms work]\$ cat ohpc-mpi-hello.sh| #!/bin/bash #SBATCH -J TestJob #SBATCH -o /work/stdout.%J.log #SBATCH -e /work/stderr.%J.log SBATCH --ntasks-per-node 1 #SBATCH --nodes 2 source /etc/profile.d/lmod.sh module purge Run a MPI job with the SLURM in OpenHPC module load ohpc prun /work/ohpc-mpi-hello RETCODE=\$?  $exit$  \${RETCODE} [vagrant@sms work]\$ sbatch ohpc-mpi-hello.sh Submitted batch job 52 [vagrant@sms work]\$ tail stdout.52.log Module: OpenFabrics (openib) Host: c2 We are writing another playbook to run test Another transport will be used instead, although this may result in lower performance. automatically.

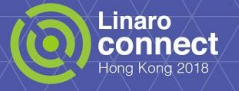

### **OpenHPC Ansible - Flexible installation with Ansible**

Improvement of the installation flexibility:

We are dividing configuration variables in recipe.sh into three parts(in progress):

- Cluster wide configurations(node name of SMS, FS Server )
- Computing node specific configurations(MAC/IP addr, BMC)
- Package specific configurations(CHROOT for Warewulf)

[The basic structure of Ansible playbook]

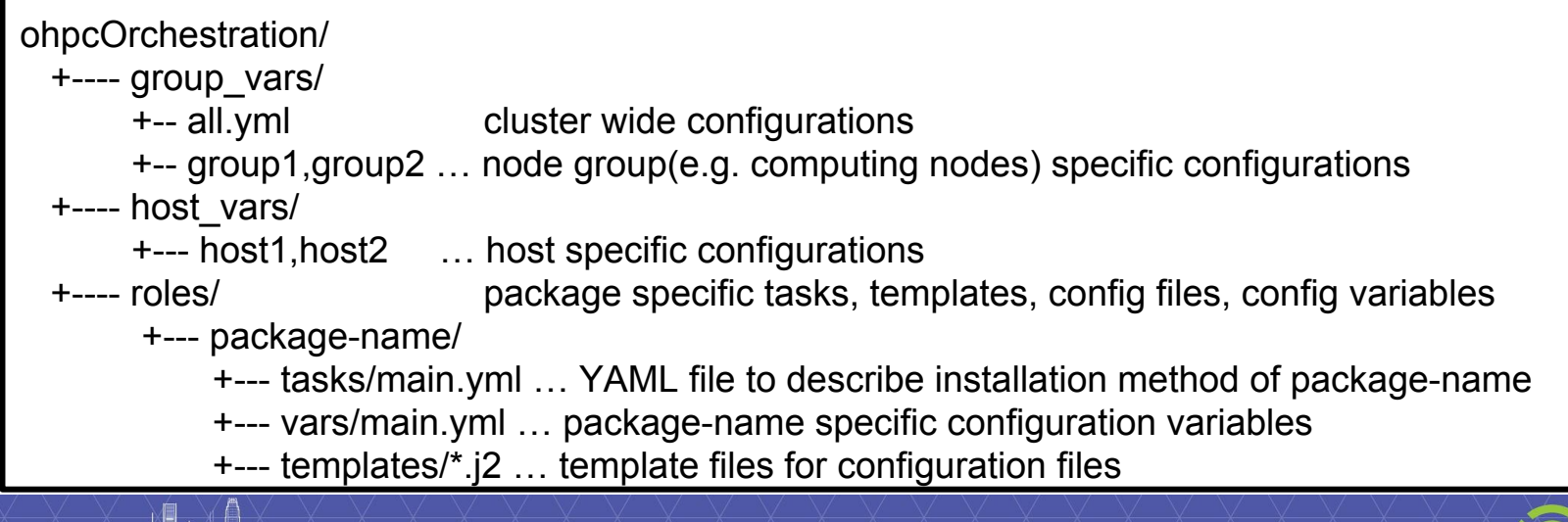

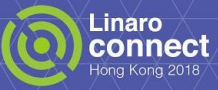

# **OpenHPC Ansible - Scenarios**

- We're going to test on real AArch64 machines
	- CentOS + Warewulf
	- InfiniBand
	- Lustre/BeegFS client
- Need to improve
	- xCAT support
	- Lustre/BeegFS server support
	- 10/25/40GB Eth support
	- Increasing supported Operating System (OpenSuse, Debian, and so on. Plugin development may be needed for this)
	- Container based distribution(Ansible can create container images to distribute)

Ansible can be used to install OpenHPC into various HPC systems including bare metal cluster, HPC clouds, Containers(e.g. Docker ) in the future.

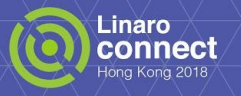

### **OpenHPC Ansible - Unsolved Problems**

- Improving maintenance ability
	- Considering the way to generate a playbook from the document (Are LaTeX snippets preferable?)
	- Taking advantage of the power of the ansible community?
- Easy to write site specific configurations

Following things might be useful (Idea only for now):

- Creating tool to generate host specific configuration files from a CSV file
- Using Kconfig(make menuconfig) to choose packages to be installed.
- Some kind of tools for describing network topology easily(like OpenStack dashboard) to generate network configurations.
- Making Ansible more popular in HPC world
	- Sharing Ansible playbooks for HPC systems through ansible galaxy.
	- Introducing Ansible to OpenHPC community

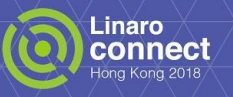

# **OpenHPC Ansible - Integration with Provision**

- Before we can install OpenHPC on a cluster, we need to provision the master
	- This is done via a Jenkins job, using MrProvisioner's API to flash kernel/initrd/preseed
	- Once the node is up (for now, polling on machine), we fire Ansible up
	- SSH to the node, clone the repo, run the playbook
- OpenHPC provisions the compute nodes (via Warewulf/xCAT)
	- All machines can see MrP, so we need to avoid DHCP/TFTP clash
	- Essentially via MAC address binding, but this complicates the Jenkins job
	- We need the list of addresses beforehand
- Having one VLAN per cluster is less flexible
	- We restrict ourselves to fixed number of compute nodes per cluster
	- Changing involves networking configuration (not dynamic in MrP yet)
	- Forces master to provide NAT/DNS access for the compute nodes

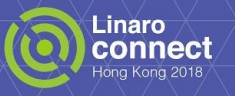